## App Development & Modelling

**BSc in Applied Computing** 

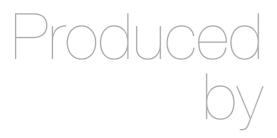

Eamonn de Leastar (edeleastar@wit.ie)

Department of Computing, Maths & Physics Waterford Institute of Technology

http://www.wit.ie

http://elearning.wit.ie

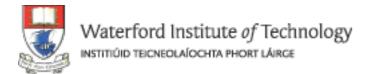

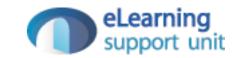

# Objects

#### Creating & Using Objects

- The simplest way to create an object is either through:
  - the object constructor
  - · the shorthand syntax known as object literal.
- Objects are unordered key/value pairs.
  - The *key* is formally known as a property and the value can be any valid JavaScript type, even another object.
- To create or access a property on an object, we use
  - dot notation
  - bracket notation

### Creating Objects ...

#### Object Constructor

```
var person1 = new Object;
person1.firstName = "John";
person1.lastName = "Doe";
```

#### Object Literal

```
var person2 =
{
  firstName: "Jane",
  lastName: "Doe"
};
```

## Using Objects...

**Dot Notation** 

```
person1.firstName = "John";
person1.lastName = "Doe";
```

**Bracket Notation** 

```
person['firstName'] = "Mary";
person['lastName'] = "Smith";
```

### Tracing Objects

 Object structure and contents can be explored in detail in Chrome Developer Tools

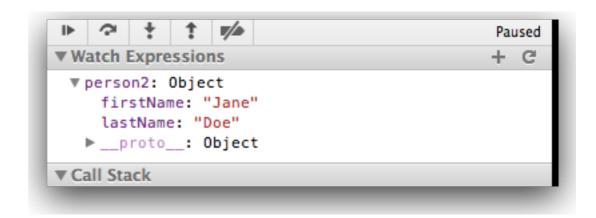

#### Object Literals

- Objects contain one or more keyvalue pairs.
- The key portion can be any string.
- The value portion can be any type of value: a number, a string, an array, a function, or even another object.
- When one of these values is a function, it's called a method of the object. Otherwise, they are called properties.

```
// Creating an object literal
var myObject =
{
    sayHello : function()
    {
       console.log("hello");
    },
    myName : "Rebecca"
};

myObject.sayHello(); // "hello"
console.log(myObject.myName); // "Rebecca"
```

#### Object Literals

 When creating object literals, note that the key portion of each key-value pair can be written as any valid JavaScript identifier, a string (wrapped in quotes), or a number:

```
// test
var myObject =
{
   validIdentifier : 123,
   "some string" : 456,
   99999 : 789
};
```

#### Exercise 5.6

- In your current project (called js-lab-2) create a file called 'objects.js' in the js folder. Create a HTML file to load this script.
- In objects.js bring in tje first code fragment in this page and run it. Then do the following:
  - Introduce a new field into the object called 'email'.
  - Initialise the email to some valid address
  - Log the email address
- Make a 'sendEmail' function also print out the email address as well as the name.
- Using this code as a guide, create a new object call myLocation. It should have location-name, latitude, longitude and description as its fields.

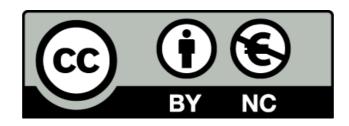

Except where otherwise noted, this content is licensed under a Creative Commons Attribution-NonCommercial 3.0 License.

For more information, please see http://creativecommons.org/licenses/by-nc/3.0/

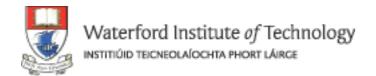

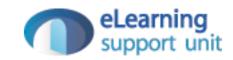